## Screencasts

## Laboratorio de Física del IMO (Florida)

6 de mayo de 2020

Un tipo de software (aplicación) que puede resultar ser una herramienta muy útil para la producción de contenidos, son los **screencasts**. Aquí se explica paso a paso como usar el screencasts nativo de Windows 10.

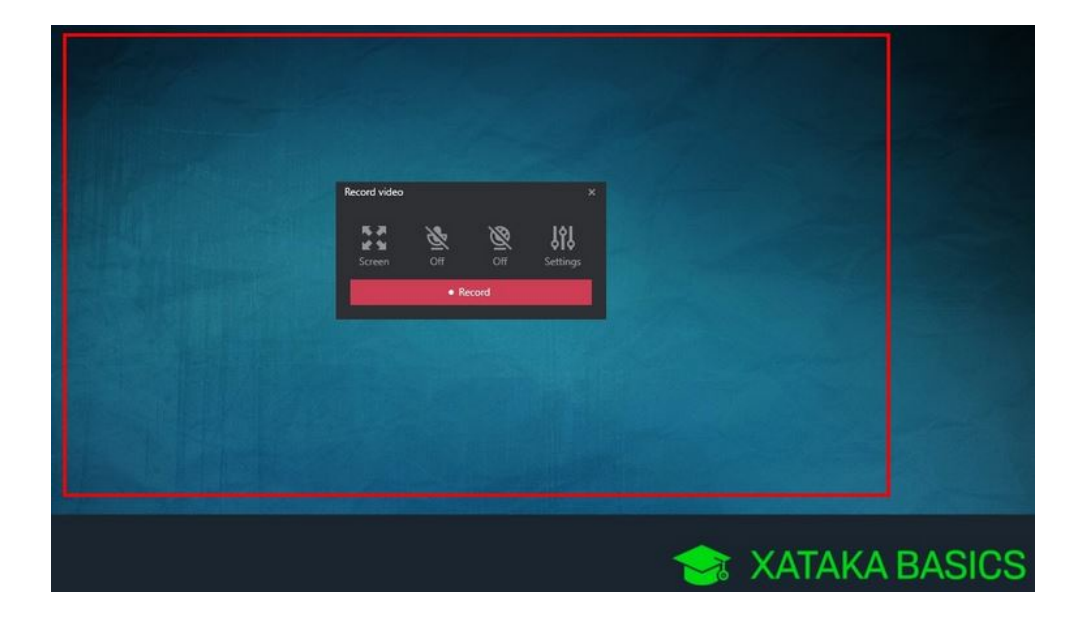

En caso de no disponer de Windows 10 o no querer usar esta opción, se dan siete alternativas de terceros para todos los gustos, compatibles con Windows u otros sistemas operativos. De las siete opciones se destaca [Monosnap.](https://www.genbeta.com/paso-a-paso/como-grabar-pantalla-windows-10)

Básicamente, este tipo de software lo que hace es grabar lo que se ve total o parcialmente en la pantalla del monitor, a la vez que registra, opcionalmente, el sonido captado por el micrófono. Es decir, el límite esta en la imaginación en cuanto a la variedad de contenidos que se pueden realizar con este tipo de software.

Para ilustrar esto último pueden visitar el canal en YouTube del profesor de Física italiano [Alessio](https://www.youtube.com/channel/UC0FhM4FHMjpyY48bpiFTwLA/videos?view=0&sort=p&flow=grid) [Piana.](https://www.youtube.com/channel/UC0FhM4FHMjpyY48bpiFTwLA/videos?view=0&sort=p&flow=grid)

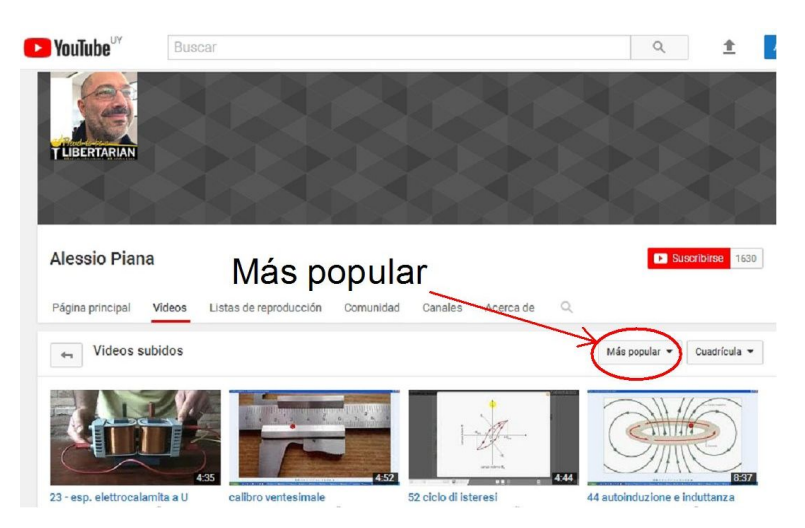

La producción de contenido es variada y prolifera por la simplicidad con la que se realiza, poco cuidada en lo estético pero buena en lo sustancial. Lamentablemente, Alessio mezcla en su canal videos de física con videos de política italiana, por lo que se recomienda ordenarlos por "popularidad". Con esto se aseguran que los videos de política queden rezagados al final de la lista.

Notar que los videos son de corta duración (conocimiento en "cápsula"), lo cual es importante a la hora de ser descargado o reproducido on line cuando la conectividad no es muy buena (piensen que es una posibilidad para algunos de sus alumnos), al margen de que un video corto no da tiempo al aburrimiento.

Lo que quedó en el tintero I: A medio camino entre una imagen y un video propiamente dicho, se ubican los gif animados. [GifCam](http://blog.bahraniapps.com/gifcam/#download) es un screenshots que graba la pantalla; y lo que graba lo convierte en un gif animado.

Lo que quedó en el tintero II: Los "hermanos menores" de los screencasts son los screenshots, que para hacer justicia, son mucho m´as que simples capturadores de pantallas, que en varias ocasiones pueden resultar más apropiados, por ejemplo, para la creación de tutoriales (los screemcasting para los video-tutoriales). Con los screenshots se puede seleccionar la zona de la pantalla que se quiere copiar, hacer una edición básica de la imagen capturada, y guardarla en un formato específico (entre los m´as comunes). En pocas palabras, son una "navaja suiza". Casi todas la im´agenes que aparecen en ésta página web, se consiguieron con un screenshots.

Dos screenshots especialmente completos son: [Greenshot](https://getgreenshot.org/) y [Lightshot;](https://app.prntscr.com/es/index.html) o también la solución nativa de Windows: [Recortes.](https://support.microsoft.com/es-es/help/13776/windows-10-use-snipping-tool-to-capture-screenshots)

Lo que quedó en el tintero III: [ShareX](https://getsharex.com/) es una solución completa, ya que es un screenshots y un screencasts a la vez.

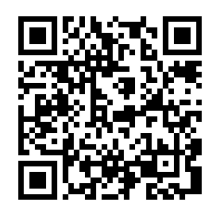

http://sosfisica.orgfree.com/recursos/recursos.html